# EUROPE BIOBANK **WEEK 2020**

17 – 20 November | Virtual Conference

BIOBANKING FOR GLOBAL CHALLENGES

# Poster title goes here

Authors, FIRST NAME INITIAL, SURNAME, presenting author(s) underlined, Affiliations1 numbered in superscript) e.g. B. SMITH<sup>1</sup>, N. HARRISON<sup>22</sup> and P. MATTHEWS<sup>2</sup>

1University of New South Wales, Sydney, Australia 2Royal Brisbane Hospital, Brisbane, Australia

Add your logos here

## INTRODUCTION

You may edit the size of the font, the sections distribution and the colour scheme if wanted. All modifications concerning the background/title display are to be done at a Master Slide level.

#### AIM

How to use this poster template...

Simply highlight this text and replace it by typing in your own text, or copy and paste your text from a MS Word document or a PowerPoint slide presentation. The body text / font size should be no smaller than 20 points. Try to keep body text left-aligned, do not justify text.

#### **METHOD**

Tips for making a successful poster...

- Re-write your paper into poster format i.e.. simplify everything, avoid data overkill.
- Headings of more than 6 words should be in upper and lower case, not all capitals. Simplify the titles.
- Try not to write whole sentences in capitals or underline to stress your point, use **bold** characters instead.
- When laying out your poster, leave white space around your text. Don't overcrowd
- Spell check and get someone else to proof-

#### RESULTS

Importing / inserting files...

Images such as photographs, graphs, diagrams, logos, etc, can be added to the poster. Avoid long numerical tables as they will be difficult to read.

To insert images, go through the menus as follows: Insert / Picture / From File. Locate the file on your computer, select and press OK. Please ensure all image files are JPEG/PNG, other formats may cause images to get corrupted after saving.

Be aware of the image size you are importing.

Notes about graphs.

For simple graphs use MS Excel, or create the graph directly in PowerPoint. Graphs created in a scientific graphing program (e.g.. Sigma Plot, Prism, SPSS, Statistics) should be saved as JPEG or TIFF.

The recommended font for captions is Calibri, not smaller than 15 pt. Left aligned if it refers to a figure on its left. Try to start the captions right at the top edge of the picture (graph or photo).

The recommended font for captions is Calibri, not smaller than 15 pt. Left aligned if it refers to a figure on its left. Try to start the captions right at the top edge of the picture

(graph or photo).

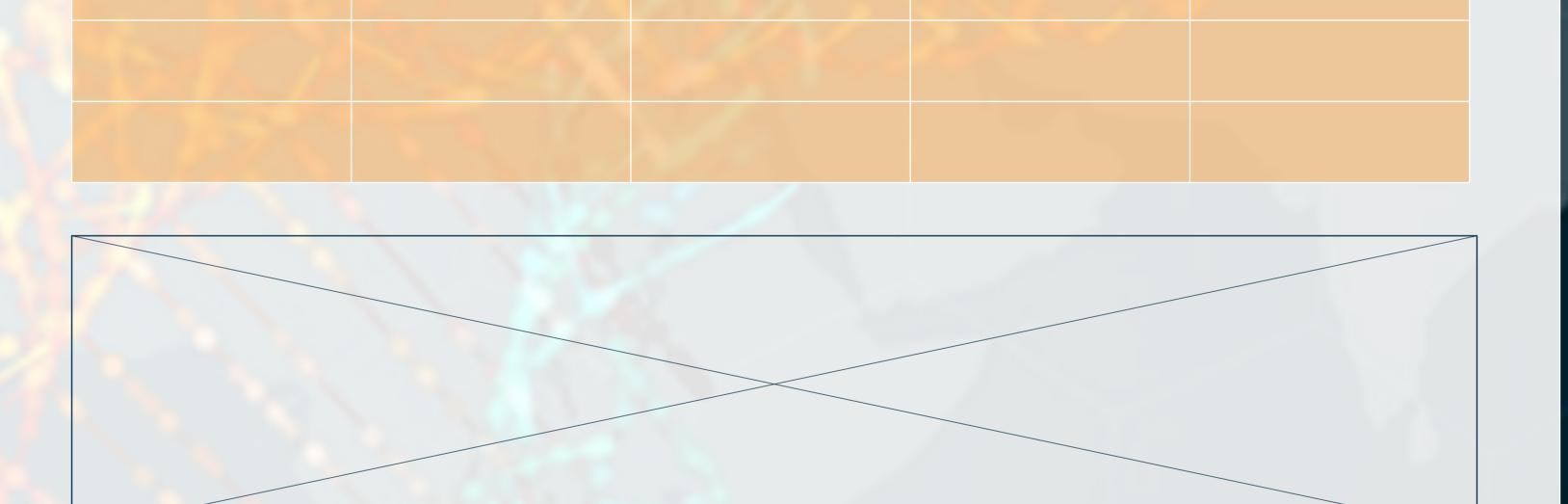

#### CONCLUSIONS

Just highlight this text and replace with your own text.

# REFERENCES

Just highlight this text and replace with your own text.

Can be Vancouver style i.e. 1 Meyer J-P et al. The treatment of high grade superficial bladder cancer and carcinoma in situ wwith BCG - a questionnaire survey of Consultant practice in England and Wales. Urol Oncol 2002; 2;: 77-80

### ACKNOWLEDGEMENTS

Just highlight this text and replace with your own text.

#### CONTACT INFORMATION

Just highlight this text and replace with your own text.

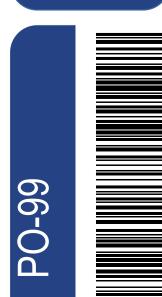